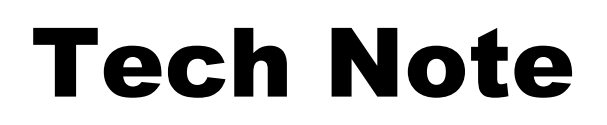

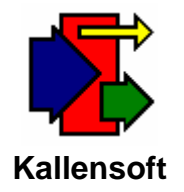

# **Using the Modules in a Network Environment**

The *Modular Management Series*™ of Project Administration Tools can be used on a network as long as a few conditions are met. These issues have to do with user rights in three critical areas.

Often a network is setup so that individual computers have restrictions on who can write and access information on the local hard disk drives and to any servers the computer is connected to via the network. These restrictions are important as one of several steps in network security. The restrictions protect the computer and the entire network from malicious software such as viruses, worms, etc.

Our modules will operate in such an environment as long as the end user has full rights to several critical subdirectories or folders. The first folder is the one containing the application itself, often found under the folder called Program Files. The path or location of the application folder is either

## **C:\Program Files\Kallensoft\Modular Management Series**

or for earlier installations

## **C:\Program Files\LTS**

The next critical folder is the one that contains a database called MMSUSER.mdb . This database stores the end user's individual application settings and selections and therefore is always located on the local hard drive of the end user's computer. This folder is called MMSUSER and is located in the root directory of the local hard disk drive. The path for this folder is:

#### **C:\MMSUSER**

For the time being this folder name and location is 'hard wired' into the application code and must be in the root directory of the local C drive.

The last critical folder is where the actual Job Site databases are located. These locations or paths can be determined by browsing the list of Job Sites. To display the list of Job Sites select main menu option "Files" and the "2 – Job Sites" (Alt F2). The Job Sites Table Maintenance form is displayed in the figure below:

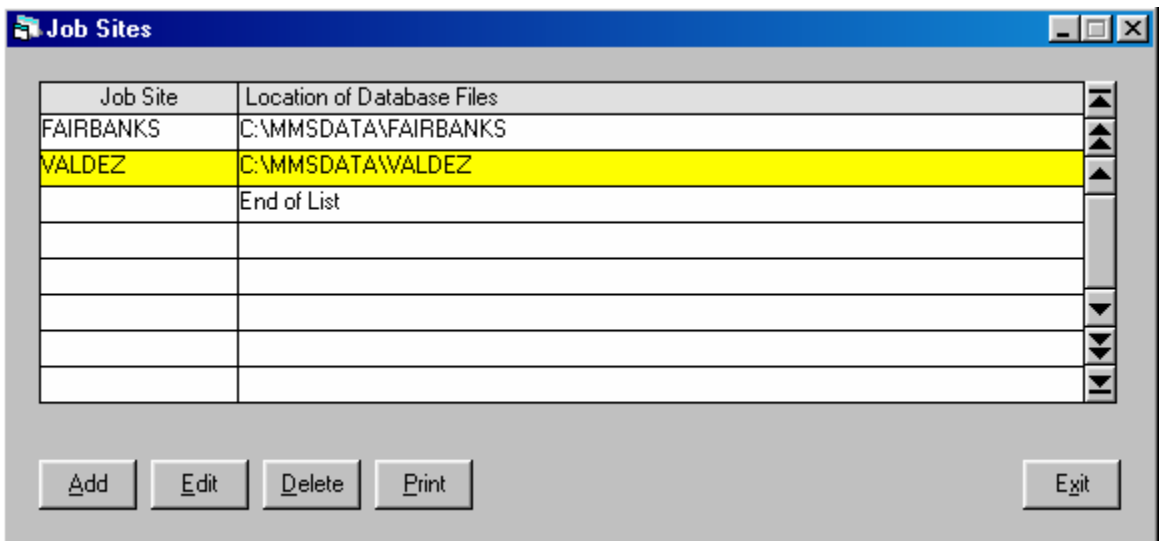

## **Figure 1. The Job Sites Table Maintenance Form**

The first column is the name of each Job Site and the second column is the location or path for each Job Site folder. In the above example shows locations on the local C drive. However, network paths will include the server name such as:

### \\MainServer\MMSDATA\FAIRBANKS

or if the server location has been mapped to a drive letter such as M then the path might look something like

#### M:\MMSDATA\FAIRBANKS

After determining the location of the Job Site folder(s) make sure the your network support team grants you full rights to these folders and the above mentioned application folder and MMSUSER folder.